### *Index*

**Einführung Installation Empfehlungen Lehrmethode Auswählen einer Lektion Dialog Ausspracheübung Einstellungen Übungen Hilfen Gesamtüberblick der Lektion Fehlerbeseitigung**

**Einführung Allgemeine Beschreibung Das Programmpaket TaLk to Me** **Installation Soundkarte Mikrofon Kopfhörer oder Lautsprecher Windows Installieren von TaLk to Me TALKTOME.INI Ausführen von TaLk to Me Uninstallieren von TaLk to Me**

### **Empfehlungen**

**Grundsätzliche Anweisungen**

**Hinweise**

**Mikrofon**

**Kopfhörer oder Lautsprecher**

**Lehrmethode Sprachen Themen Methodik Verbessern der Aussprache** **Auswählen einer Lektion Einleitung**

**Dialog Einleitung Allgemeine Grundsätze Antworten Funktionen Verfügbare Funktionen mit der rechten Maustaste Schritte Ausspracheübung Schwierigkeitsgrad**

### **Ausspracheübung**

**Einleitung Auswählen eines Satzes Antworten Funktionen Schritte Anhören und Wiederholen Nachsprechen Anhören der Aufzeichnung Bewertung Auswählen eines Abschnitts Statistik**

### **Einstellungen**

**Einleitung Lautstärkeregelung Schwierigkeitsgrad Textanzeige Schriftarten Aufforderung zum Antworten Hintergrundgeräusche System-Informationen**

**Übungen Einleitung Wörter zuordnen Leerstellen ausfüllen Wortfolge Hangman Diktat**

**Hilfen Beschreibung Software-Hilfe Information Übersetzung**

**Gesamtüberblick der Lektion Einleitung Kommentierung**

### **Fehlerbeseitigung**

**Ich höre nichts! Die Tonqualität ist schlecht! Der Computer versteht mich nicht! Der Computer versteht mich nicht fehlerfrei! Ich kann** TaLk to Me **nicht ausführen! Ich kann** TaLk to Me **nicht installieren! Ich erhalte immer eine schlechte Bewertung! Die Bildqualität ist schlecht! Meine Versuche im Dialog werden nicht anerkannt!**

## **Allgemeine Beschreibung**

**TaLk to Me** ist ein relativ neues Programm zum Lernen von Fremdsprachen, das auf dem *Dialog* zwischen Ihnen, dem Benutzer, und dem Computer beruht.

Die fortschrittliche Technologie der Sprachverarbeitung hat diese Lehrmethode möglich gemacht.

**TaLk to Me** soll es Ihnen in erster Linie erleichtern, die mündliche Beherrschung einer Sprache zu verbessern. Nachdem Sie mehrere Ausdrücke geübt haben, analysiert **TaLk to Me** Ihre Stimme, bewertet Ihre Aussprache und hilft Ihnen, weitere Fortschritte zu machen.

Doch das ist nicht alles! Sobald Sie die Ausdrücke beherrschen, können Sie sie in praxisnahen Dialogen des Programms **TaLk to Me** anwenden. In den Dialogen geht es immer um alltägliche Situationen, z.B. *Auf dem Flughafen, In der Bank, In der Post* usw.

Da Sie auf den einzelnen Dialogebenen unter mehreren Antworten wählen können, kommt es nicht zu Wiederholungen; so ist es möglich, in jeder Situation Dutzende von Varianten auszuprobieren.

# **Das Programmpaket TaLk to Me**

Das Programmpaket **TaLk to Me** umfaßt folgendes:

- · Eine CD-ROM;
- · Dieses Benutzerhandbuch.

Die CD-ROM enthält die Software, die Installationsanweisungen und die Lektionen (*Text, Ton, Wortschatz, Bilder* usw.) für eine einzelne Sprache, Stufe und Themenreihe.

## **Soundkarte**

Für **TaLk to Me** benötigen Sie eine Soundkarte.

Es kann sein, daß die Soundkarte bereits in Ihrem Computer installiert ist. Falls Sie die Karte nachträglich erwerben, müssen Sie sie in den vorgesehenen Steckplatz einbauen. Bei den meisten Multimedia-Computern ist die Soundkarte jedoch im allgemeinen schon vorhanden.

**TaLk to Me** können Sie mit jeder beliebigen Windows-kompatiblen 16-Bit-Soundkarte verwenden .

Bei der Installation der Soundkarte müssen die Soundtreiber auf die Festplatte kopiert und Windows entsprechend neu konfiguriert werden.

#### *Befolgen Sie genau die Anweisungen im Installationshandbuch für die Soundkarte.*

Danach kann die Spracherkennung mangelhaft sein und Sie können ständig niedrige Bewertungen erhalten. Dies liegt entweder an der Qualität des Mikrofons, an dem falschen Anschluß oder an einer fehlerhaften Verbindung. Zeichnen Sie Ihre Sprache mit Hilfe von Windows 3.1-Klangrecorder oder von Windows 95-Magnetophon oder mit Hilfe der Ausspracheübung von **TaLk to Me** auf; falls das Mikrofon nicht richtig angeschlossen ist, wird entweder die Aufnahme verzerrt, oder es liegt überhaupt kein Eingangssignal vor.

## **Mikrofon**

Stecken Sie den Mikrofonstecker in die dafür vorgesehene Buchse der Soundkarte. Gewöhnlich gibt es vier Anschlußmöglichkeiten:

- · Mikrofoneingang
- · Line In
- · Kopfhörer-/Lautsprecherausgang
- · Line Out

Achten Sie darauf, daß das Mikrofon an der richtigen Buchse angeschlossen ist.

## **Kopfhörer oder Lautsprecher**

Bei der Installation des Kopfhörers oder des Lautsprechers verfahren Sie genauso wie bei der Installation der Soundkarte.

Stecken Sie den Kopfhörer-/Lautsprecherstecker in die dafür vorgesehene Buchse, nämlich "Kopfhörer-/Lautsprecherausgang".

Schlechte Tonwiedergabe kann auf die Qualität des Kopfhörers/Lautsprechers, den falschen Anschluß oder auf eine fehlerhafte Verbindung zurückzuführen sein.

### **Windows**

Sie können nur dann richtig mit **TaLk to Me** arbeiten, wenn Windows korrekt installiert und konfiguriert ist. Die wesentlichen Voraussetzungen sind der SVGA-Modus, die Soundkarte und ausreichend Speicherplatz.

### **Siehe auch :**

Grafikkarte und SVGA-Bildschirm

**Soundkarte** 

**Speicher** 

### Grafikkarte und SVGA-Bildschirm

**TaLk to Me** arbeitet optimal bei einem Bildschirm mit 65 536 Farben. **TaLk to Me** kann aber auch bei einem Bildschirm mit 256 Farben und einer Auflösung von 800 x 600 oder 1024 x 768 Bildpunkten sehr gut arbeiten. Falls Ihre Windows-Konfiguration auf eine Anzeige von 16 Farben (EGA/VGA-Modus) eingestellt ist, werden die in Verbindung mit den Dialogsituationen eingeblendeten Fotos und die Schaltflächen in unzureichender Qualität angezeigt. In diesem Fall erscheint folgende Meldung:

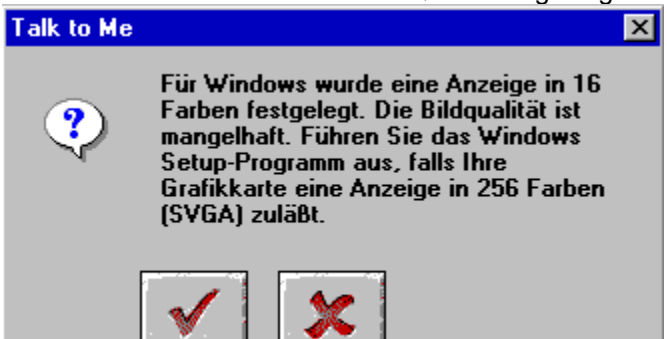

Auch wenn Windows für eine Auflösung von 640 x 480 oder weniger Bildpunkten konfiguriert ist, ist die bildliche Darstellung von **TaLk to Me** unzureichend. In diesem Fall erscheint folgende Meldung**:**

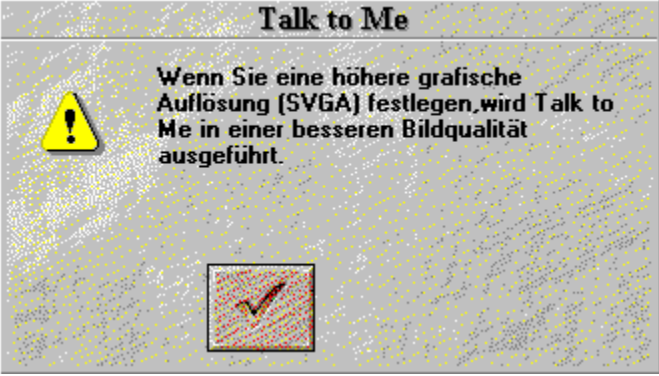

Wenn eine der vorigen Meldungen auf dem Bildschirm erscheint und Ihr Computer eine SVGA-Grafikkarte (SVGA-Karten mit 512 KB) besitzt, können Sie die Windows-Konfiguration Ihres Computers verändern, um die bildliche Darstellung von **TaLk to Me** zu verbessern. Erklärungen

finden Sie in der Dokumentation Ihrer Grafikkarte oder folgen Sie den nachstehenden Anweisungen. Seien Sie aufmerksam, es gibt Anweisungen für Windows 95 und Windows 3.1.

#### **Siehe auch :**

Mit Windows 3.1 gehen Sie schrittweise wie folgt vor

Mit Windows 95 gehen Sie schrittweise wie folgt vor

### *Mit Windows 3.1 gehen Sie schrittweise wie folgt vor*

1. Rufen Sie das Windows Setup-Programm auf, indem Sie zum Programm-Manager wechseln und im Fenster "Hauptgruppe" auf das betreffende Symbol doppelklicken.

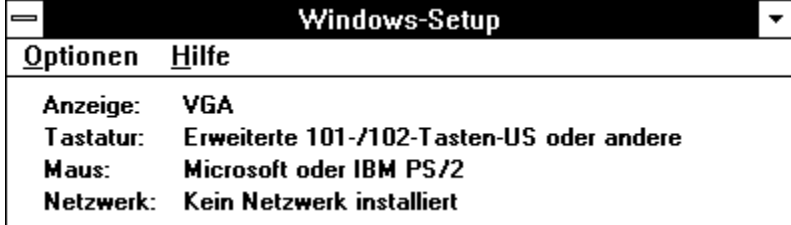

2. Wählen Sie das Menü **Einstellungen**, und klicken Sie auf den Befehl **Systemeinstellungen ändern**.

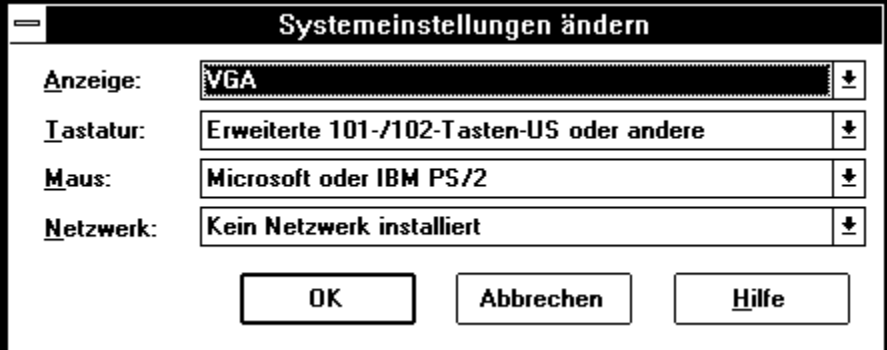

3. Wählen Sie im Feld "Anzeige" die Option "Andere display (erfordert OEM-Diskette)".

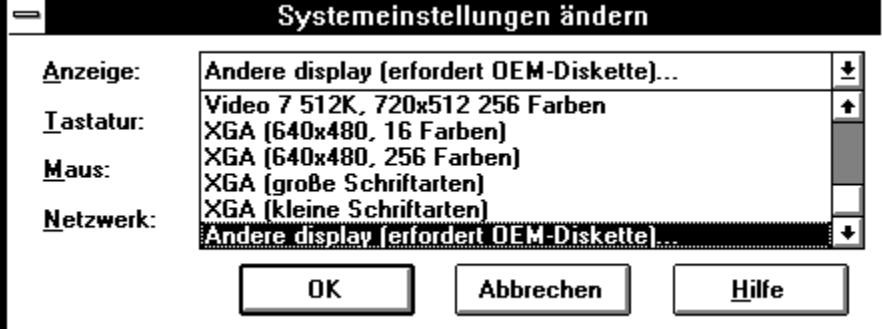

4. Folgen Sie den Anweisungen auf dem Bildschirm.

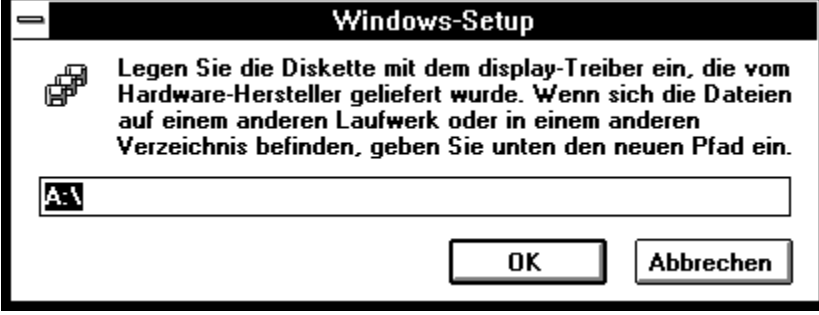

### *Mit Windows 95 gehen Sie schrittweise wie folgt vor*

1. Klicken Sie mit der rechten Maustaste mitten im Bildschirm (In diesem Augenblick muß der Bildschirm leer sein).

2. Wählen Sie **Eigenschaft** im Kontextmenü, das auf dem Bildschirm erscheint.

3. Im Fenster **Eigenschaften von Anzeige** klicken Sie auf das Menü "Einstellungen".

4. In "Auflösung" wählen Sie nun die Anzahl der Bildpunkte (640x480, 800x600, 1024x768) und in "Farbpalette" die Anzahl der Farben (16, 256, 65 536, ...).

### **Soundkarte**

Jede beliebige Windows-kompatible 16-Bit-Soundkarte kann verwendet werden.

Die Karte muß korrekt installiert sein, damit Windows -und somit auch **TaLk to Me** wie gewünscht ausgeführt werden können. Dafür werfen Sie einen Blick in das Benutzerhandbuch Ihrer Soundkarte und die Dokumentation von Windows.

Prüfen Sie nach der Installation mit Hilfe des Standardprogramms *"Klangrecorder"* oder *"Magnetophon"*, ob die Soundkarte unter Windows ihre Funktion erfüllt.

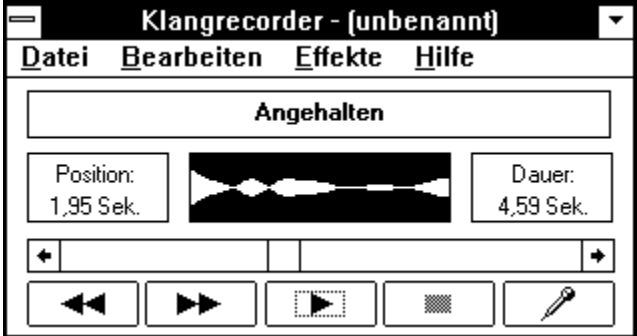

Schließen Sie das Mikrofon und den Kopfhörer/Lautsprecher an, zeichnen Sie Ihre Sprache auf, und hören Sie sich die Aufnahme an. Wenn Ihre Sprache deutlich ist, wurde die Soundkarte korrekt installiert. Schlagen Sie anderenfalls in den Unterlagen für Ihre Karte nach, um das Problem zu lösen.

### Speicher

Zur Ausführung von **TaLk to Me** sind 8 MB Speicherplatz empfehlenswert. Falls Ihr Computer nur 4 MB besitzt, wird **TaLk to Me**langsamer laufen. In diesem Fall empfiehlt es sich, andere Anwendungen zu schließen, die Anzahl der speicherresidenten Programme zu verringern und möglichst keinen Cache-Speicher einzurichten.

Wenn Ihr Computer dagegen über mindestens 8 MB verfügt und Sie mit Windows 3.1 arbeiten, so sollen Sie einen wenigstens 1 MB großen Cache-Speicher einrichten (z.B. *mit Hilfe von SmartDrive, wenn Sie MS-DOS 5.0 oder höher installiert haben*).

#### *Windows-Dokumentation*

Schlagen Sie in Ihrem Windows-Handbuch nach, um sicherzustellen, daß Sie alle Windows-Komponenten korrekt nutzen.

## **Installieren von TaLk to Me**

Um **TaLk to Me** zu installieren:

### **Siehe auch :**

Wenn Sie mit Windows 95 arbeiten

Wenn Sie mit Windows 3.1 arbeiten

### *Wenn Sie mit Windows 95 arbeiten*

Legen Sie die CD-ROM mit dem Programm **TaLk to Me** in Ihr CD-ROM-Laufwerk. Nach einigen Sekunden fängt die Installation automatisch an.

#### *Wenn Sie mit Windows 3.1 arbeiten*

Legen Sie die CD-ROM mit dem Programm **TaLk to Me** in Ihr CD-ROM-Laufwerk.

Verwenden Sie den Befehl **Ausführen** im Fenster des Programm-Managers. Gehen Sie den folgenden Pfad ein, dem Buchstaben nach, der Ihrem CD-ROM-Laufwerk entspricht (D: zum Beispiel): D:\SETUP.

Drücken Sie nun auf die Enter-Taste oder klicken Sie auf "OK", um die Installation einzuleiten.

Sie werden zunächst gefragt, auf welchem Laufwerk (Standardlaufwerk ist C:) und in welchem Verzeichnis (Standardverzeichnis ist TALKTOME) **TaLk to Me** installiert werden soll.

Anschließend fordert das Programm Sie auf, den Mindestschwierigkeitsgrad festzulegen.

Bei Festlegung des Schwierigkeitsgrads 1 erkennt **TaLk to Me** alle Ihre Antworten an, auch wenn sie sehr schlecht ausgesprochen werden oder keinen Sinn ergeben.

Soll das Programm eine bessere Leistung von Ihnen verlangen, so brauchen Sie nur einen höheren Schwierigkeitsgrad zu wählen. Sie können diesen auch in der Datei TALKTOME.INI angeben (siehe Abschnitt TALKTOME.INI).

Für die Installation von **TaLk to Me** benötigen Sie 8 MB freien Speicherplatz auf Ihrer Festplatte.

## **TALKTOME.INI**

Während der Installation kopiert **TaLk to Me** die Datei TALKTOME.INI in das Verzeichnis WINDOWS.

Diese Datei enthält die Parameter zur Ausführung von **TaLk to Me**, z.B. *Benutzersprache, Mindestschwierigkeitsgrad* usw.; sie werden bei der Installation festgelegt.

TALKTOME.INI ist eine normale Textdatei, deren Einstellungen sich also jederzeit ändern lassen.

# **Ausführen von TaLk to Me**

Sie rufen das Programm **TaLk to Me** auf, indem Sie entweder auf das entsprechende Programmsymbol klicken oder die Programmdatei (TALKTOME.EXE) ausführen.

## **Uninstallieren von TaLk to Me**

Um **TaLk to Me** zu uninstallieren, laufen Sie das Programm DESINSTALL mit der entsprechenden Schaltfläche.

## **Grundsätzliche Anweisungen**

Nachdem Sie TaLk to Me installiert haben, werden Sie bestimmt ungeduldig darauf warten, Ihre "Reise ins Ausland" zu beginnen.

Sie profitieren am meisten von unserem Produkt, wenn Sie diese grundsätzlichen Richtlinien berücksichtigen:

#### *Machen Sie es sich bequem*

Falls Sie einen Kopfhörer verwenden, sorgen Sie dafür, daß er korrekt und bequem sitzt.

Richten Sie das Mikrofon ein; es sollte zwei Zentimeter von Ihrem Mund entfernt und *geringfügig zu einer Seite* gedreht sein, um Atemgeräusche zu vermeiden.

#### *Sprechen Sie nur, wenn angegeben*

Sie werden sich im wesentlichen mündlich mit dem Computer verständigen; sprechen Sie nur, wenn eine Antwort von Ihnen erwartet wird.

Falls Sie aus dem Menü **Einstellungen** den Befehl **Aufforderung zum Antworten** und dann **Text** gewählt haben (siehe Kapitel Einstellungen), wird unten rechts im Dialogfenster der folgende Text eingeblendet:

#### **Sprechen Sie!**

Haben Sie dagegen den Befehl **Animation** gewählt, so erscheinen im Wechsel folgende Grafiken:

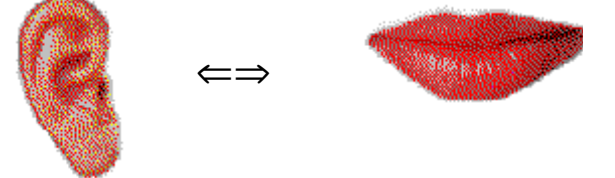

#### *Nach kurzer Eingewöhnungszeit werden Sie sich mit dem Computer genau so selbstverständlich unterhalten wie mit Menschen*

Nun sind Sie an der Reihe zu sprechen. Dazu einige grundsätzliche Regeln, die Sie befolgen müssen. Wenn Sie sich gleich von Anfang an daran halten, wird Ihnen der Dialog mit dem Computer sehr viel leichter fallen:

- · Sprechen Sie nach dem Signalton (falls diese Einstellung aktiviert ist).
- · Sprechen Sie während des Dialogs mit dem Computer nicht mit einer anderen Person.
- · Versuchen Sie, allein an einem ruhigen Platz zu arbeiten; falls das nicht möglich ist, verwenden Sie ein geeignetes Mikrofon (siehe Abschnitt Mikrofon ).
- · Sprechen Sie langsam und deutlich; vermeiden Sie es, während des Sprechens zu zögern.
- · Denken Sie daran, laut genug zu sprechen.
- · Wählen Sie immer eine der auf dem Bildschirm vorgegebenen Antworten.
- · Sprechen Sie bei langen Sätzen schnell genug. Denken Sie daran, daß Ihre Antwort nur 4 Sekunden dauern darf.
- · Entspannen Sie sich. Versuchen Sie, den vorgegebenen Satz möglichst genau nachzusprechen, damit Sie die richtige Betonung und Aussprache lernen.

## **Hinweise**

· Der Schwierigkeitsgrad kann jederzeit geändert werden. Bei Anfängern empfiehlt es sich, den Schwierigkeitsgrad 1 festzulegen. Der Computer erkennt dann praktisch alle Antworten an, unabhängig davon, wie mangelhaft die Aussprache ist.

**Anmerkung:** Erhöhen Sie den Schwierigkeitsgrad so bald wie möglich, damit Sie keine schlechten Aussprachegewohnheiten annehmen!

- · Versuchen Sie in Ausspracheübungen, den vorgegebenen Satz möglichst genau nachzusprechen; je mehr Sie der Vorgabe entsprechen, desto höher die Bewertung.
- · Versuchen Sie, Ihre Aussprache zu variieren, auch wenn sie künstlich klingt; so werden Sie schnell herausfinden, welche Aussprache zur höchsten Bewertung führt.
- · Sie können sich während der Wiedergabe auf einen Teil eines Wortes oder Satzes konzentrieren; dadurch sind Sie in der Lage festzustellen, was Ihnen noch Schwierigkeiten bereitet, und Ihre Aussprache entsprechend zu verbessern.

## **Mikrofon**

Das Mikrofon ist ein wichtiges Element bei der Spracherkennung.

Durch ein schlechtes Mikrofon wird Ihre Stimme verzerrt, so daß **TaLk to Me** Ihre Eingabe nicht anerkennen kann und Sie infolgedessen ständig eine niedrige Bewertung erhalten.

In geräuschvollen Umgebungen (in großen Räumen, auf Messen, in Sprachlabors usw.) empfiehlt es sich, Richtmikrofone (z.B. SHURE SM10A) zu verwenden. Durch sie lassen sich unerwünschte Hintergrundgeräusche (Gespräche anderer Personen usw.) weitgehend unterdrücken, so daß mehrere Teilnehmer gleichzeitig arbeiten können, ohne einander zu stören.

Gewöhnliche Mikrofone sind nicht so richtungsempfindlich und eignen sich deshalb lediglich für den Gebrauch in ruhigen Umgebungen, in denen der Computer nur die Stimme des Teilnehmers aufnimmt.

## **Kopfhörer oder Lautsprecher**

#### *Kopfhörer*

Wofür Sie sich entscheiden, hängt von Ihrer Arbeitsumgebung ab.

Kopfhörer ermöglichen Ihnen zu arbeiten, ohne andere in Ihrer Umgebung zu stören; sie werden üblicherweise in Sprachlabors, Multimedia-Unterhaltungszentren, Großraum büros usw. eingesetzt.

#### *Lautsprecher*

Lautsprecher können Sie verwenden, wenn nicht zu erwarten ist, daß Sie jemanden stören (z.B. zu Hause, in einem geschlossenen Raum). Sie bieten die bequemste Möglichkeit, mit Hilfe von **TaLk to Me** zu lernen.

Die technischen Daten für Lautsprecher oder Kopfhörer gehen aus den Unterlagen des Herstellers hervor; der geeignete Lautsprecher/Kopfhörer ist in der Dokumentation für Ihre Soundkarte angegeben.

Achten Sie auf Kompatibilität.

## **Sprachen**

**TaLk to Me** ist bereits mit zahlreichen Lektionen in Englisch, Spanisch, Französisch, Deutsch und Italienisch erhältlich, weitere Sprachen und Lektionen werden folgen.

Beachten Sie den Unterschied zwischen:

- · der Sprache, die der Teilnehmer zur Bedienung der Software verwendet.
- · der auf der CD-ROM angegebenen Fremdsprache, die gelehrt wird.

Einige Sprachen sind in zwei Varianten erhältlich (z.B. Britisches/Amerikanisches Englisch). Der Unterschied ist wichtig, wenn es um die Spracherkennung und die Beurteilung der Aussprache geht.

# **Themen**

Jede Lektion behandelt ein Thema, das in der Dialogsituation weiter ausgeführt wird.
### **Methodik**

**TaLk to Me** ist ein vielseitig einsetzbares Lehrmedium. So können Sie das Programm beispielsweise als Ergänzung zum klassenorientierten Unterricht, zum Selbststudium oder zur Verbesserung der Aussprache verwenden.

Es folgt ein Beispiel für die Durchführung einer Lektion:

#### *I- Auswählen einer Lektion*

Wählen Sie die Lektion, die Sie durcharbeiten möchten.

#### *II - Einfacher Dialog*

Legen Sie den niedrigsten Schwierigkeitsgrad fest, damit der Computer Ihre Eingaben problemlos anerkennen kann. Sie werden in der Lage sein, ohne größere Schwierigkeiten einen einfachen Dialog über das jeweilige Thema zu führen und sich mit dem Thema vertraut zu machen.

#### *III - Schwieriger Dialog*

Legen Sie für "Schwierigkeitsgrad" einen Wert fest, bei dem eine bessere Leistung von Ihnen verlangt wird, und beginnen Sie den Dialog erneut. Der Computer wird nun alle schlecht ausgesprochenen Sätze zurückweisen.

In einem solchen Fall können Sie die Ausspracheübung durchführen, um Ihre Leistung zu verbessern.

#### *IV - Aussprache (Nachsprechen)*

In dieser Übung hören Sie sich den vorgegebenen Satz an und wiederholen ihn anschließend. Jeder Versuch wird bewertet, so daß Sie feststellen können, ob Sie Fortschritte machen.

In den meisten Fällen wird sich Ihre Aussprache durch genaues Nachsprechen dessen, was Sie hören, nach einigen Versuchen verbessern. Dann können Sie zum Dialog zurückkehren.

Es kommt mitunter vor, daß Sie sich mehr auf die Aussprache konzentrieren möchten. Das kann auf verschiedene Weise geschehen.

#### *V - Aussprache (Perfektionieren)*

Grafische Darstellungen, wiederholtes Anhören, Aufteilen der Sätze in Abschnitte und Notieren der Bewertung erleichtern es Ihnen, Ihre Aussprache zu perfektionieren.

Nähere Informationen darüber erhalten Sie im Abschnitt Aussprache.

#### *VI - Zurückkehren zum Dialog*

Sie können zum Dialog zurückkehren, sobald alle Ausspracheschwierigkeiten beseitigt worden sind. Sollten weitere Probleme auftauchen, führen Sie einfach die vorhandenen Übungen durch.

#### *VII - Dialog (Schwierige Stufe)*

Durch folgende Maßnahmen machen Sie den Dialog schwieriger:

· Legen Sie einen höheren Schwierigkeitsgrad fest, damit **TaLk to Me** nur eine gute bzw. sehr gute Aussprache anerkennt. Sie müssen in der Übung versuchen, das höchstmögliche Ergebnis zu erzielen; das bedeutet, daß Sie alles sehr genau nachsprechen müssen.

- Ändern Sie die Einstellungen (siehe Kapitel **Einstellungen)** so ab, daß der Text des Dialogs nicht mehr auf dem Bildschirm
- · angezeigt wird und Sie auf diese Weise Ihr akustisches Auffassungsvermögen stärken.
- · Ändern Sie die Einstellungen so ab, daß die möglichen Antworten nicht angezeigt werden und Sie aus dem Gedächtnis weiterarbeiten müssen; dadurch verbessern Sie Ihre Verinnerlichung des Dialogs.
- · Wählen Sie nacheinander die vorgegebenen Antworten, so daß Sie alle Möglichkeiten durchgehen, die die Dialogsituation bietet.

### **Verbessern der Aussprache**

Angenommen, Sie haben einen Satz ausgewählt und möchten Ihre Aussprache verbessern.

Natürlich ist es möglich, von der Anfangswertung 1 einen Sprung zur Höchstwertung 7 zu tun. Unter Umständen ist es jedoch anspornender, Ihr Durchschnittsergebnis in kleineren Schritten zu steigern, beispielsweise von 2 auf 3. Das deutet darauf hin, daß Sie gute Fortschritte machen.

Welche Hilfsmittel zur Verbesserung der Aussprache bietet **TaLk to Me**?

#### *I - Nachsprechen*

**TaLk to Me** beruht auf dem Prinzip des Nachsprechens.

Ein Kind lernt sprechen, indem es zuhört und das Gehörte wiederholt. Wenn es im Alter von etwa 12 Monaten zu sprechen beginnt, sind seine ersten Worte meist "Mama" und "Papa". Die Eltern wiederholen diese Worte gegenüber ihrem Kind in der Hoffnung, daß es sie seinerseits nachsprechen wird. Die ersten Versuche sind meist noch etwas unverständlich, doch führt die ständige Wiederholung rasch

zu einer besseren Aussprache. Alle Grundwörter werden auf diese Weise erlernt.

Wenn das Kind 2 bis 3 Jahre alt ist, verfügt es über eine beeindruckende Sammlung von Wörtern und Ausdrücken. Da die Eltern ihr Kind beim Sprechen einfacher Wörter immer wieder korrigieren, lernt es schließlich die perfekte Aussprache. Für schwierigere Wörter benötigt es etwas mehr Zeit.

Wer eine Fremdsprache erlernen will, befindet sich in einer ähnlichen Lage; allerdings übernimmt dabei ein "Muttersprachler" die Rolle der Eltern. Der Muttersprachler (z.B. ein Lehrer; ein BBC-Kommentator; ein Au-pair-Mädchen; Personen, denen man während des Aufenthalts in dem betreffenden Land begegnet) gibt das vor, was der Teilnehmer nachzuahmen versucht.

**TaLk to Me** bildet diese Lernumgebung nach, indem es Beispielsätze vorgibt, die Sie sich anhören und anschließend wiederholen.

Durch einfaches Nachsprechen verbessern Sie Ihre Aussprache.

#### *II - Bewertung*

**TaLk to Me** bewertet Ihre Aussprache nach der Abweichung Ihres Satzes von der Vorgabe.

Sie können Ihre Aussprache dadurch verbessern, daß Sie einen Satz so oft (mit unterschiedlicher Betonung und in einem anderen Rhythmus) wiederholen, bis Sie eine höhere Bewertung erhalten. Dies ist dann ein Anzeichen dafür, daß Sie sich der Vorgabe nähern.

Aus Ihrer Bewertung geht hervor, wie weit Sie von den aufgezeichneten Varianten abweichen (auch wenn Sie nur eine gehört haben).

#### *III - Grafische Darstellung*

Für jeden Satz wird die Sprachintensität im Verhältnis zur Zeit grafisch dargestellt.

Die obere Grafik im Dialogfeld zeigt den vorgegebenen, die untere den von Ihnen gesprochenen Satz.

Auf diese Weise ist es möglich, Ihre Sprache zu *sehen*:

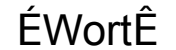

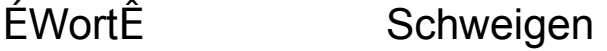

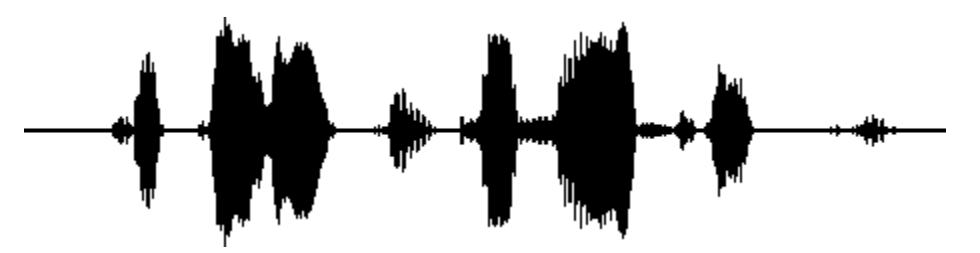

**Ces fa laises sont vrai ment a brup tes!**

#### *"Ces falaises sont vraiment abruptes!"*

Der Satz wird zerlegt, und die einzelnen Tonfolgen werden grafisch wiedergegeben:

- · *"Ces"* (Diese) wird durch den ersten Block der Zeile dargestellt. Es handelt sich um die erste vom Computer wahrgenommene Tonfolge.
- · *"falaises"* (Felsklippen) wird durch den zweiten Block dargestellt. Die kurze Pause zwischen den Silben "fa" und "laises" ist deutlich erkennbar.
- · *"sont"* (sind) wird durch den dritten Block dargestellt. Er ist viel schmaler als die anderen, weil der Laut *"s"*
- stimmlos ist, insbesondere wenn danach (wie hier) "ont" folgt.
- · *"vraiment"* (wirklich) wird durch den vierten Block dargestellt. Der Übergang zwischen den beiden Silben "vrai" und "ment" ist deutlich zu erkennen.
- · *"abruptes"* (steil) wird durch die drei kleinen Blöcke am Ende der Zeile dargestellt. Die kurze Pause hinter *"a"*
- · und *"brup"* und die längere Pause zwischen *"brup"* und *"tes"* sind deutlich erkennbar.

Durch einen Vergleich der beiden grafischen Darstellungen läßt sich feststellen, an welcher Stelle Ausspracheprobleme bestehen.

#### *IV - Wiederholtes Anhören*

Da alle Ihre Versuche auf der Festplatte gespeichert werden, können Sie sich sowohl den von Ihnen gesprochenen als auch den vorgegebenen Satz mehrmals anhören.

Man bezeichnet dies als "vergleichendes Zuhören", eine Methode, die in herkömmlichen Sprachlabors oder beim Selbststudium mit Hilfe von Audiokassetten angewandt wird. Software zum Erlernen von Sprachen beruht weitgehend auf diesem Prinzip.

Zuhören ist demnach die einzige Möglichkeit, Unterschiede zwischen Ihrem und dem vorgegebenen Satz zu erkennen.

#### *V - Anhören eines Satzabschnitts*

Sie können sich auf einen bestimmten Abschnitt des Satzes konzentrieren, indem Sie ihn mit Hilfe der Maus markieren. Setzen Sie den Mauszeiger in der grafischen Darstellung auf

den Anfang des gewünschten Abschnitts, drücken Sie die Maustaste und ziehen Sie die Maus bei gedrückter Taste bis zum Ende des Abschnitts.

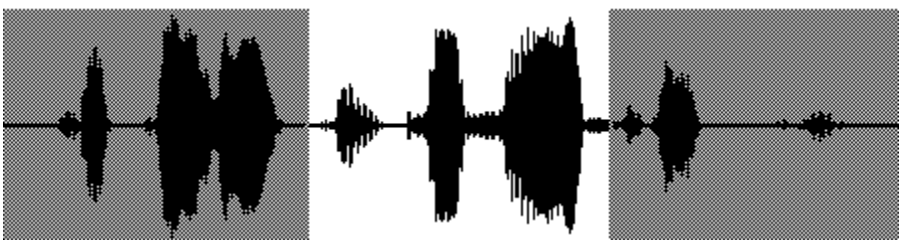

#### **Ces fa laises sont vrai ment a brup tes!**

Ihr Satz läßt sich ganz leicht mit dem vorgegebenen vergleichen. Sie brauchen zum Beispiel nur *"sont vraiment"* zu markieren und dann zu prüfen, ob Text, Sprache und grafische Darstellung voneinander abweichen.

#### *Verfahren*

Sie wollen feststellen, inwieweit sich Ihr Satz von dem vorgegebenen unterscheidet. Gehen Sie dazu wie folgt vor:

1. Vergleichen Sie die beiden grafischen Darstellungen, um die Abweichungen zu erkennen.

2. Markieren Sie den problematischen Satzabschnitt und hören Sie sich ihn erneut an. Versuchen Sie herauszufinden, an welcher Stelle Ihre Aussprache falsch ist.

3. Konzentrieren Sie sich auf diesen Abschnitt, und unternehmen Sie mehrere Ausspracheversuche. Sprechen Sie den restlichen Teil des Satzes normal wie zuvor. Wenn sich Ihre Bewertung um einen Punkt erhöht, hat sich Ihre Aussprache wesentlich verbessert.

4. Markieren Sie einen anderen Satzabschnitt, der Ihnen Schwierigkeiten bereitet, und wiederholen Sie Schritt 3 so oft, bis Sie zufrieden sind.

#### *Einleitung*

Wählen Sie aus dem Menü **Lektion** den Befehl **Wählen...**

**TaLk to Me** blendet daraufhin ein Dialogfeld ein, in dem alle Lektionen aufgeführt sind.

Klicken Sie auf den entsprechenden Dropdown-Pfeil, und wählen Sie anschließend in dem Listenfeld das gewünschte Thema.

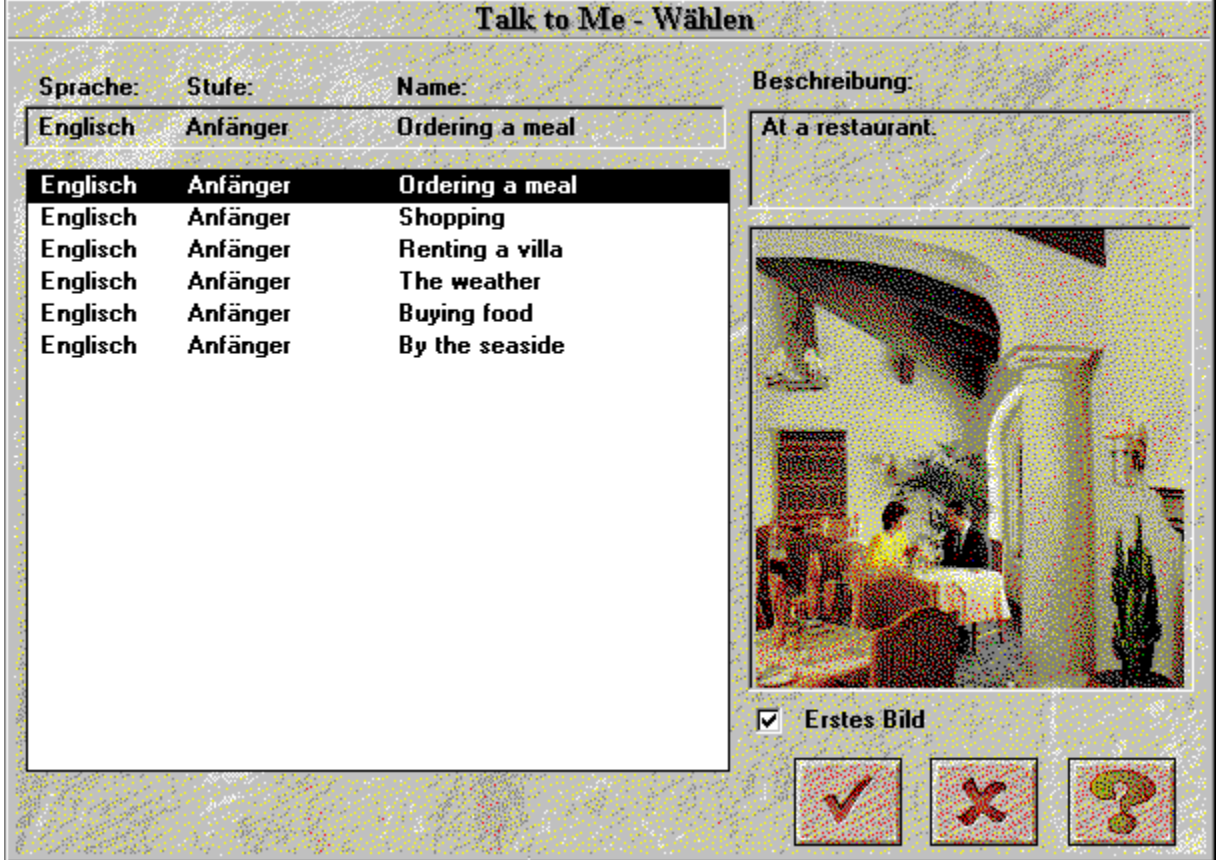

Wenn Sie das Kontrollkästchen "Erstes Bild" aktivieren, wird das erste Bild der jeweils gewählten Lektion angezeigt.

Bei langsamen Computern führt die Anzeige dieses Bildes dazu, daß Sie etwas mehr Zeit benötigen, um die gewünschte Lektion in dem Listenfeld zu markieren.

Klicken Sie auf die Schaltfläche für "Abbrechen", wenn Sie die Lektion beenden möchten.

Klicken Sie auf die Schaltfläche für "OK", wenn Sie die markierte Lektion auswählen möchten.

# **Einleitung**

So beginnen Sie den Dialog:

- · Wählen Sie aus dem Menü **Dialog** den entsprechenden Befehl *oder*
- · klicken Sie auf die entsprechende Schaltfläche.

**Anmerkung:** Sie müssen erst eine Lektion auswählen, bevor Sie mit dem Dialog beginnen können. Der Dialog kann wie folgt durchgeführt werden:

- · Von Anfang an
- · Ab einem bestimmten Teil
- · Ab einer bestimmten Frage

**Anmerkung:** Die Nummer der jeweils bearbeiteten Frage wird stets rechts in dem Fenster angezeigt. Wenn Sie bei einem bestimmten Teil des Dialogs beginnen möchten, wählen Sie die betreffende Nummer.

Möchten Sie dagegen bei einer bestimmten Frage anfangen, so wählen Sie deren Nummer.

*Und los geht's!*

### **Allgemeine Grundsätze**

**TaLk to Me** simuliert in dem zwischen Ihnen und dem Computer geführten Dialog alltägliche Situationen aus Freizeit und Beruf.

Der Computer zeigt ein zur Situation passendes Foto, stellt eine Frage und bietet Ihnen mehrere mögliche Antworten an, von denen Sie eine auswählen.

**TaLk to Me** zeigt Ihre Antwort in grüner Schrift an; bisweilen werden auch Meldungen eingeblendet. Der Ablauf des Dialogs hängt von Ihren Antworten ab.

Der Dialog setzt sich aus folgenden Elementen zusammen:

- · *Frage:* Die Frage wird rechts auf dem Bildschirm angezeigt, während Sie sich den Beispielsatz anhören.
- · *Bild:* Bei einigen Fragen wird links vom Dialogtext ein zur Situation passendes Foto eingeblendet.
- · *Antwort des Teilnehmers:* Der Teilnehmer hört sich die Frage an und beantwortet sie. Die möglichen Antworten werden unten rechts auf dem Bildschirm angezeigt.
- · *Computermeldungen:* Sobald der Computer die Antwort des Teilnehmers erkannt hat, blendet **TaLk to Me** unter Umständen eine Meldung ein; sie erscheint oben rechts auf dem Bildschirm.
- · *Ablauf des Dialogs:* Nachdem der Teilnehmer geantwortet hat und die Meldung eingeblendet worden ist, wird der Dialog mit der nächsten Frage fortgesetzt. Der Ablauf des Dialogs hängt davon ab, wie der Teilnehmer antwortet; es sind viele verschiedene Wege möglich.

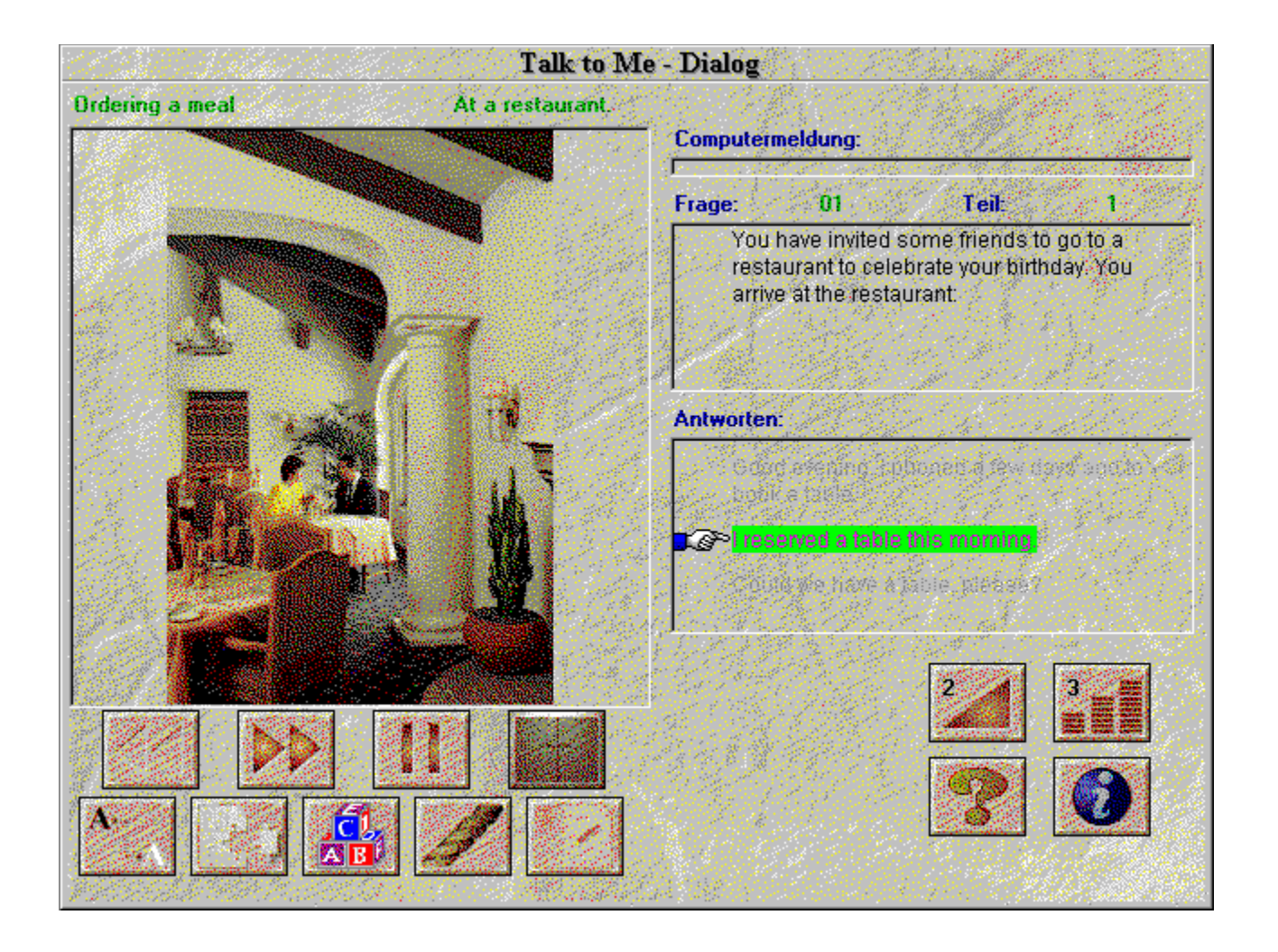

### **Antworten**

Hier einige grundsätzliche Anweisungen, die Ihnen die korrekte Beantwortung erleichtern werden:

- · *Warten Sie den Signalton ab:* Wenn Sie zu früh sprechen, erkennt **TaLk to Me** Ihre Antwort nicht an.
- · *Machen Sie während des Antwortens keine Pausen:* **TaLk to Me** geht bei Pausen automatisch davon aus, daß Sie mit dem Sprechen fertig sind, und versucht, Ihre Leistung zu beurteilen. Abhängig von dem festgelegten Schwierigkeitsgrad wird entweder Ihr Versuch abgelehnt oder ein Erkennungsfehler gemeldet. Wenn Sie länger als 0,5 Sekunden schweigen, betrachtet **TaLk to Me** das als Pause.
- · *Sprechen Sie den vorgegebenen Satz nach:* Mit zunehmendem Schwierigkeitsgrad muß auch Ihre Aussprache besser werden, wenn das System Ihre Antwort anerkennen soll. Eine solche Verbesserung erreichen Sie durch die Ausspracheübung.
- · *Begrenzte Zeit zum Sprechen:* Ihre Antwort darf nicht mehr als vier Sekunden dauern. Bei längeren Antworten müssen Sie also entsprechend schnell sprechen, weil der Computer Sie sonst vorzeitig unterbricht.
- · *Wählen Sie eine der vorgegebenen Antworten:* Wenn Sie den Schwierigkeitsgrad 1 festgelegt haben, erkennt **TaLk to Me** jede der vorgegebenen Antworten an. Andere Antworten werden jedoch unter Umständen von dem Computer zurückgewiesen.

# **Funktionen**

Während des Dialogs können Sie die folgenden Funktionen ausführen, indem Sie auf die betreffende Schaltfläche klicken.

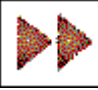

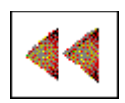

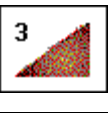

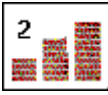

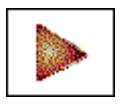

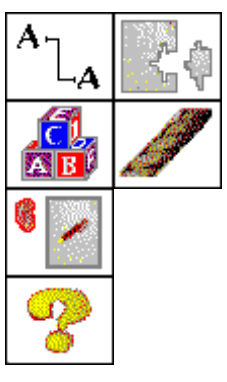

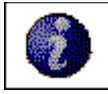

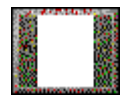

- · **Weitergehen zur nächsten Frage:** Die Frage, die Sie gerade bearbeiten, wird abgebrochen, und das Programm geht zur nächsten Frage über.
- · **Zurückgehen zur vorhergehenden Frage:** Die Frage, die Sie gerade bearbeiten, wird abgebrochen, und das Programm kehrt zur vorhergehenden Frage zurück.
- · **Lautstärkeregelung:** Mit Hilfe dieser Funktion ändern Sie die Lautstärke; die eingestellte Lautstärke wird auf der Schaltfläche angezeigt.
- · **Schwierigkeitsgrad:** Klicken Sie auf diese Schaltfläche, um den Schwierigkeitsgrad zu ändern. Der jeweils eingestellte Wert wird auf der Schaltfläche angezeigt.
- · **Unterbrechen:** Sie können den Ablauf unterbrechen, während der Beispielsatz wiedergegeben wird oder bevor Sie antworten. Klicken Sie erneut auf die Schaltfläche, wenn Sie die Lektion fortsetzen möchten.
- · **Wortschatz-und Grammatikübungen:** Diese Schaltflächen ermöglichen Ihnen, mehrere Übungen (Wörter zuordnen, Lückentext, Wortfolge, Hangman, Diktat) durchzuführen.
- · **Software-Hilfe:** Sie können Zugang zu der Software-Hilfe mit Hilfe dieser Schaltfläche erhalten.
- · **Informationen über die Software:** Beim Klicken auf die rechte Maustaste können Sie Zugang zu den Software-Informationen erhalten.
- · **Beenden:** Beim Klicken auf diese Schaltfläche beenden Sie den Dialog und kehren zum Hauptmenü von **TaLk to Me** zurück.

Einige Funktionen stehen unter Umständen nicht zur Verfügung; in diesem Fall sind die betreffenden Schaltflächen abgeblendet.

### **Verfügbare Funktionen mit der rechten Maustaste**

Beim Klicken auf die rechte Maustaste können Sie Zugang zu drei verschiedenen Kontextmenüs erhalten. Das auf das Bildschirm erscheinende Kontextmenü hängt von dem Teil des Bildschirms ab, auf den Sie klicken.

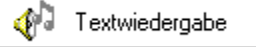

- *Wenn Sie den Mauszeiger auf eine Frage gesetzt haben, können Sie:*

· den Text der Frage wiedergeben.

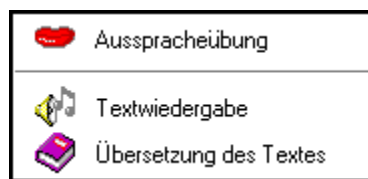

- *Wenn Sie den Mauszeiger auf eine Antwort gesetzt haben, können Sie:*

- · Zugang zur Ausspracheübung erhalten;
- den Text der Antwort wiedergeben;
- · Zugang zur Übersetzung des Textes erhalten. (falls vorhanden)

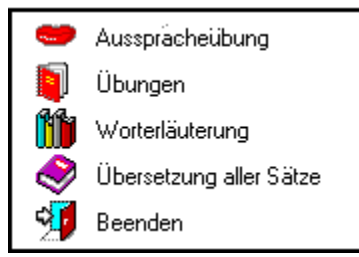

- *Wenn Sie den Mauszeiger auf einen anderen Teil des Bildschirms gesetzt haben, können Sie:*

- · Zugang zur Ausspracheübung erhalten;
- · Zugang zu den Grammatik- und Vokabularübungen erhalten;
- · Zugang zur Worterläuterung erhalten; (falls vorhanden);
- · Zugang zur Übersetzung aller Sätze erhalten; (falls vorhanden).
- · Die Lektion beenden.

# **Schritte**

Ein Dialog besteht aus drei verschiedenen Schritten:

- *Wiedergeben* der Frage/Computermeldung
- *Warten* auf Ihre Antwort
- *Unterbrechen*, falls erforderlich

Wenn Sie aus dem Menü **Einstellungen** den Befehl **Aufforderung zum Antworten** und dann **Text** gewählt haben (siehe Kapitel Einstellungen), wird unten rechts im Dialogfenster der folgende Text eingeblendet:

#### **Sprechen Sie!**

Haben Sie dagegen den Befehl **Animation** gewählt, so erscheinen im Wechsel folgende Grafiken:

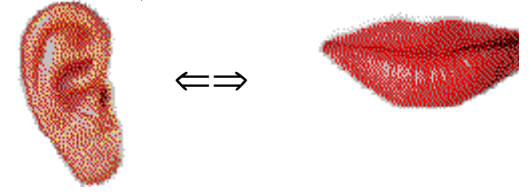

### **Ausspracheübung**

Diese Übung ermöglicht Ihnen, die Sätze zu üben, die Sie für den jeweils bearbeiteten Dialog benötigen.

Sie führen sie durch, wenn Sie auf ein Problem stoßen, d.h. wenn **TaLk to Me** eine Ihrer Antworten zurückweist oder Sie den betreffenden Satz nicht aussprechen können.

In der Ausspracheübung wird daraufhin der Beispielsatz wiedergegeben, den Sie sich anhören und dann wiederholen; versuchen Sie, die höchstmögliche Bewertung zu erzielen. Nutzen Sie alle verfügbaren Funktionen, um Ihre Leistung zu verbessern (siehe Kapitel Ausspracheübung). So führen Sie diese Übung durch:

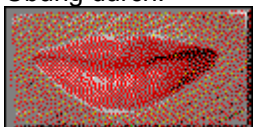

- · Setzen Sie den Mauszeiger auf eine der Antworten, klicken Sie auf die rechte Maustaste und wählen Sie **Ausspracheübung**.
- · Klicken Sie auf einen der zur Auswahl stehenden Sätze.
- Setzen Sie den Mauszeiger auf einen anderen Teil des Bildschirms (aber nicht auf die Frage), klicken Sie auf die rechte Maustaste und wählen Sie **Ausspracheübung**.

Ausführliche Informationen zur Ausspracheübung erhalten Sie im Kapitel Lehrmethode , Abschnitt Kopfhörer oder Lautsprecher.

### **Schwierigkeitsgrad**

Der von Ihnen festgelegte Schwierigkeitsgrad ist ein wichtiges Element der Übung, weil er den Computer veranlaßt, höhere bzw. geringere Anforderungen an Ihre Antworten zu stellen.

Die Schwierigkeitsgrade liegen zwischen 1 und 7.

Wenn Sie den Schwierigkeitsgrad *verringern*, verlangt **TaLk to Me** weniger von Ihnen, so daß eine entsprechend größere Anzahl Ihrer Antworten anerkannt wird.

*Erhöhen* Sie dagegen den Schwierigkeitsgrad, so stellt **TaLk to Me** höhere Anforderungen und erkennt Ihre Antworten nur dann an, wenn Ihre Aussprache gut bzw. sehr gut ist.

Es gibt einen direkten Zusammenhang zwischen dem von Ihnen festgelegten Schwierigkeitsgrad und der Bewertung, die Sie in der Ausspracheübung erzielen. (Während des Dialogs wird die Bewertung übrigens nicht angezeigt).

Bewertung *unterhalb* des Schwierigkeitsgrads ==> Zurückweisung, Dialog wird unterbrochen.

Bewertung *oberhalb* des Schwierigkeitsgrads ==> Anerkennung, Dialog wird fortgesetzt.

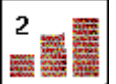

Klicken Sie auf diese Schaltfläche, um vor Beginn des Dialogs den Schwierigkeitsgrad festzulegen.

Der Schwierigkeitsgrad 1 bedeutet, daß praktisch alle Ihre Antworten anerkannt werden, auch wenn Ihre Aussprache sehr schlecht ist oder das, was Sie sagen, keinen Sinn ergibt.

**Anmerkung:** Verwenden Sie diese Einstellung nicht dazu, schwierige Bereiche zu überspringen und zur nächsten Frage überzugehen. Falls Sie Schwierigkeiten haben, führen Sie die Ausspracheübung durch. Ändern Sie den Schwierigkeitsgrad während des Dialogs nicht.

Bei der Installation von **TaLk to Me** können Sie einen Mindestschwierigkeitsgrad festlegen, den **TaLk to Me** danach nicht unterschreiten darf. (Anderenfalls wäre alles zu einfach!)

Sie finden den entsprechenden Eintrag im Verzeichnis WINDOWS in der Datei TALKTOME.INI; er kann nach der Installation bei Bedarf wieder geändert werden.

# **Einleitung**

So beginnen Sie die Übung:

- · Wählen Sie aus dem Menü **Aussprache** den Befehl **Ausspracheübung** *oder*
- · klicken Sie auf die entsprechende Schaltfläche.

**Anmerkung:** Sie müssen erst eine Lektion auswählen, bevor Sie diese Übung durchführen können. Wenn Sie sie während des Dialogs beginnen möchten, klicken Sie entweder auf die entsprechende Schaltfläche oder auf eine der vorgeschlagenen Antworten.

### **Auswählen eines Satzes**

In der Ausspracheübung werden Sie aufgefordert, den Satz zu markieren, den Sie üben wollen.

Es gibt drei Möglichkeiten, diese Übung durchzuführen:

- · Sie können die Übung während des Dialogs beginnen, indem Sie auf eine der vorgeschlagenen Antworten klicken, und sich so direkt auf den Satz konzentrieren, den Sie üben wollen.
- · Sie starten die Übung wiederum während des Dialogs, beim Klicken auf die rechte Maustaste. Der Mauszeiger soll sich aber nicht auf den Antworten und der Frage befinden.
- · Sie können die Übung über das Hauptmenü starten; auf diese Weise ist es möglich, alle Sätze der Lektion (etwa 100) zu üben.

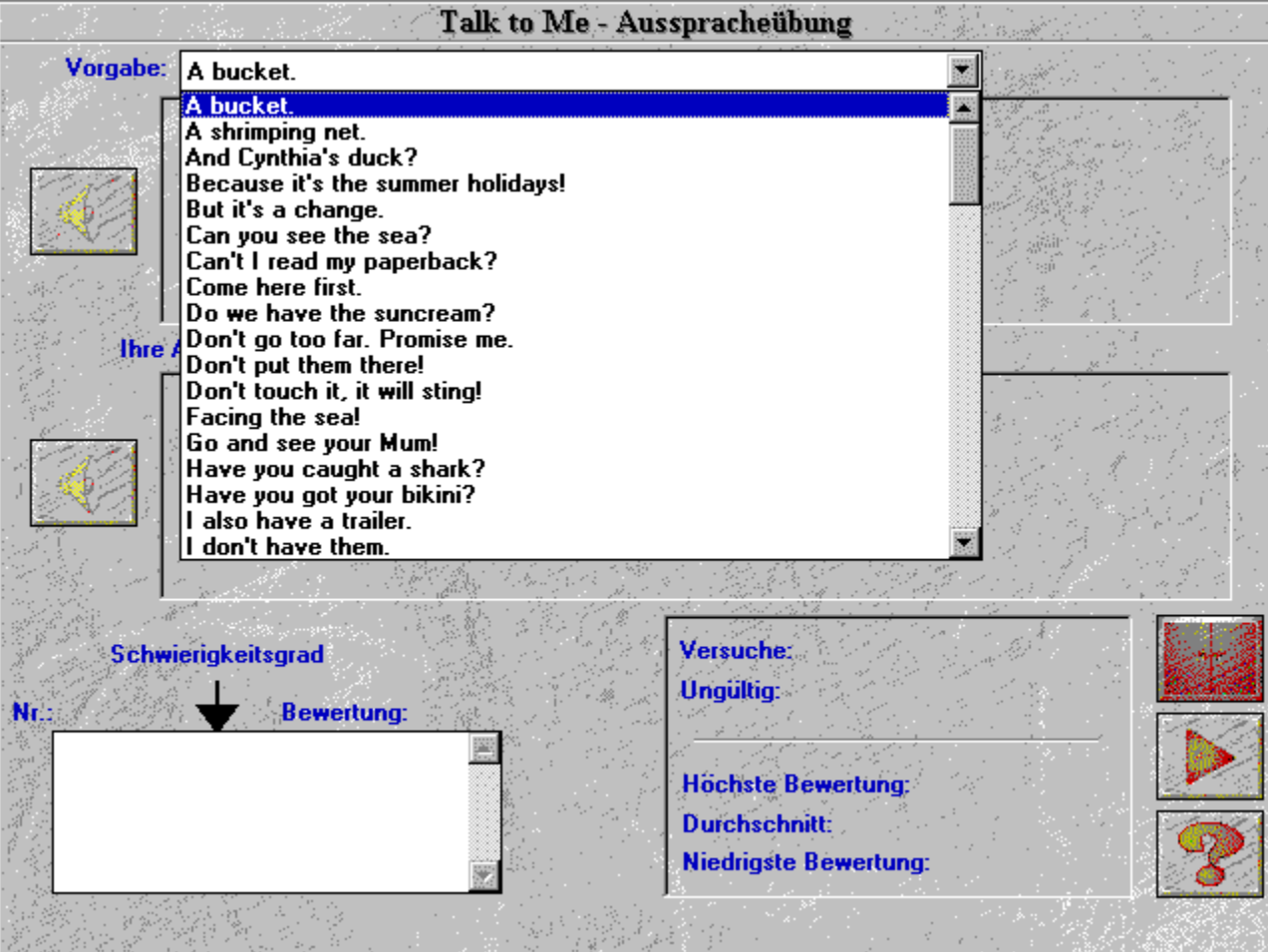

### **Antworten**

Hier einige grundsätzliche Hinweise, die Ihnen die Durchführung der Übung erleichtern werden:

- · *Warten Sie den Signalton ab:* Wenn Sie zu früh sprechen, erkennt **TaLk to Me** Ihre Antwort nicht an.
- · *Machen Sie während des Antwortens keine Pausen:* **TaLk to Me** geht bei Pausen automatisch davon aus, daß Sie mit dem Sprechen fertig sind, und versucht, Ihre Leistung zu beurteilen. Auf diese Weise erhalten Sie eine schlechtere Bewertung. Wenn Sie länger als 0,5 Sekunden schweigen, betrachtet **TaLk to Me** das als Pause.
- · *Begrenzte Zeit zum Sprechen:* Ihre Antwort darf nicht mehr als 4 Sekunden dauern. Bei längeren Antworten müssen Sie also entsprechend schnell sprechen, weil der Computer Sie sonst vorzeitig unterbricht.

### **Funktionen**

Während der Ausspracheübung können Sie die folgenden Funktionen ausführen, indem Sie auf die entsprechende Schaltfläche klicken:

- · Auswählen eines anderen Satzes: Sie haben die Möglichkeit, jederzeit einen anderen Satz auszuwählen.
- · Auswählen eines von Ihnen gesprochenen Satzes: Alle von Ihnen gesprochenen Sätze werden auf der Festplatte gespeichert, so daß Sie sich diese erneut anhören und die jeweilige Bewertung sowie die grafische Darstellung sehen können. Markieren Sie dazu lediglich in dem Auswahlfeld den betreffenden Satz.
- · Auswählen eines Abschnitts des grafisch dargestellten Satzes: **TaLk to Me** gibt automatisch den gesamten Satz wieder (Ihren oder den vorgegebenen). Es ist jedoch auch möglich, nur einen Abschnitt auszuwählen, um diesen zu üben.
- · Wiedergeben des Beispielsatzes: Verwenden Sie diese Funktion, um sich den Beispielsatz erneut anzuhören. Beachten Sie, daß bei Markierung eines Satzabschnitts nur der betreffende Abschnitt wiedergegeben wird.
- · Wiedergeben Ihres Satzes: Verwenden Sie diese Funktion, um sich Ihren Satz erneut anzuhören. Beachten Sie, daß bei Markierung eines Satzabschnitts nur der betreffende Abschnitt wiedergegeben wird.
- · Unterbrechen: Sie können den Ablauf unterbrechen, während der Beispielsatz wiedergegeben wird oder bevor Sie antworten. Klicken Sie erneut auf die Schaltfläche, wenn Sie die Lektion fortsetzen möchten.
- Beenden: Sie beenden die Ausspracheübung und kehren zum Hauptmenü von **TaLk to Me** bzw. zum Dialog zurück.

### **Schritte**

Eine Übung besteht aus drei verschiedenen Schritten:

- *Wiedergeben* Ihres/des vorgegebenen Satzes
- *Warten* auf den zu wiederholenden Satz
- *Unterbrechen*, falls erforderlich

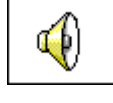

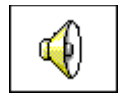

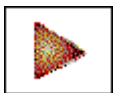

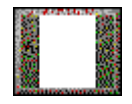

# **Anhören und Wiederholen**

**TaLk to Me** gibt den von Ihnen gewählten Beispielsatz wieder; Sie wiederholen ihn und erhalten eine Bewertung zwischen 1 und 7. **TaLk to Me** gibt den Beispielsatz beliebig oft wieder.

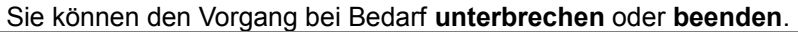

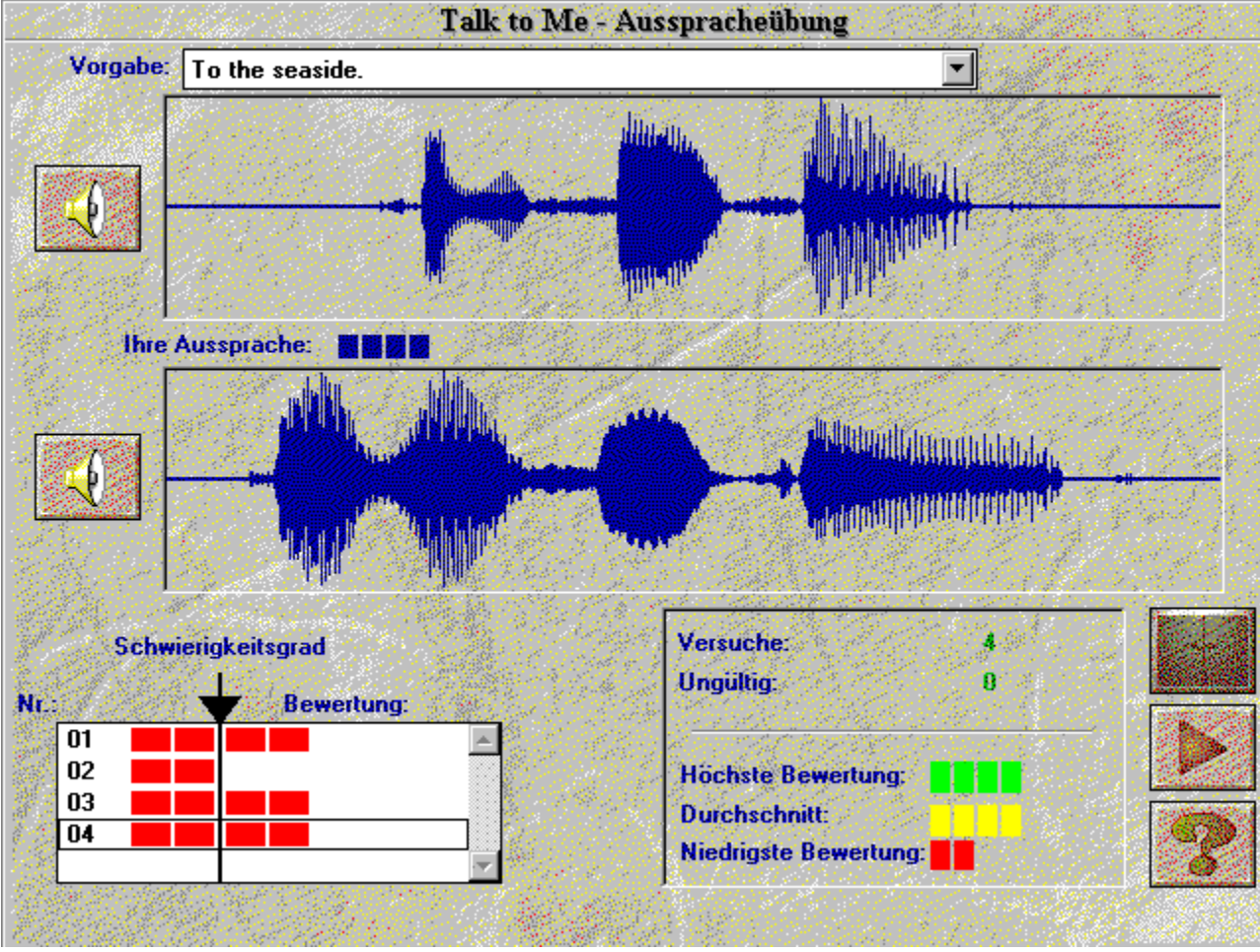

# **Nachsprechen**

**TaLk to Me** beruht auf dem Prinzip des Nachsprechens.

Im Kapitel "Lehrmethode", Abschnitt "Kopfhörer oder Lautsprecher", erhalten Sie Anweisungen und Hinweise dafür, wie Sie Ihre Aussprache durch Nachsprechen verbessern können.

Bei dem Bewertungssystem wird das Nachsprechen beurteilt. Je mehr Ihr Satz dem vorgegebenen gleicht, desto höher die Bewertung.

# **Anhören der Aufzeichnung**

Sie können sich den vorgegebenen Satz wiederholt anhören. Es ist ebenfalls möglich, die von Ihnen gesprochenen Sätze erneut wiederzugeben, da sie auf der Festplatte gespeichert werden.

Aus dem Auswahlfeld geht hervor, welcher Ihrer Sätze gerade wiedergegeben wird und welche Bewertung Sie dafür erhalten haben. Verwenden Sie zur Auswahl der anderen Sätze die NACH-OBENbzw. NACH-UNTEN-TASTE.

Klicken Sie auf den markierten Satz, wenn Sie dessen grafische Darstellung sehen möchten.

Doppelklicken Sie auf den markierten Satz, wenn Sie ihn sowohl hören als auch "sehen" möchten.

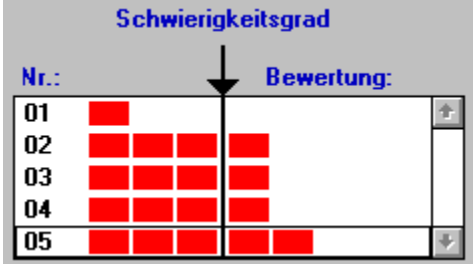

# **Bewertung**

Die über der grafischen Darstellung des betreffenden Satzes eingeblendete Bewertung (1 bis 7) wird außerdem in Form aufeinanderfolgender, roter Rechtecke angezeigt (1 Rechteck = 1 Punkt).

Wenn Ihr Ergebnis dem Schwierigkeitsgrad entspricht oder darüber liegt, wird Ihr Satz in der Farbe des vorgegebenen Satzes angezeigt.

Liegt Ihr Ergebnis dagegen unterhalb des Schwierigkeitsgrads, so hat Ihr Satz eine andere Farbe.

**TaLk to Me** beurteilt Ihre Aussprache nach der Abweichung Ihres Satzes von der Vorgabe.

Sie können Ihre Aussprache dadurch verbessern, daß Sie einen Satz so oft (mit unterschiedlicher Betonung und in

einem anderen Rhythmus) wiederholen, bis Sie eine höhere Bewertung erhalten. Dies ist dann ein Anzeichen dafür, daß Sie sich der Vorgabe nähern.

### **Auswählen eines Abschnitts**

**TaLk to Me** gibt automatisch den gesamten Satz wieder (Ihren oder den vorgegebenen). Sie können jedoch auch einen bestimmten Abschnitt auswählen.

So wählen Sie einen Abschnitt aus:

- · **Setzen** Sie den Mauszeiger an den Anfang des Abschnitts, den Sie üben möchten.
- · **Drücken** Sie die linke Maustaste.
- · **Verschieben** Sie bei gedrückter Taste die Maus.
- · **Lassen** Sie die Maustaste los, sobald sich der Mauszeiger am Ende des betreffenden Abschnitts befindet.

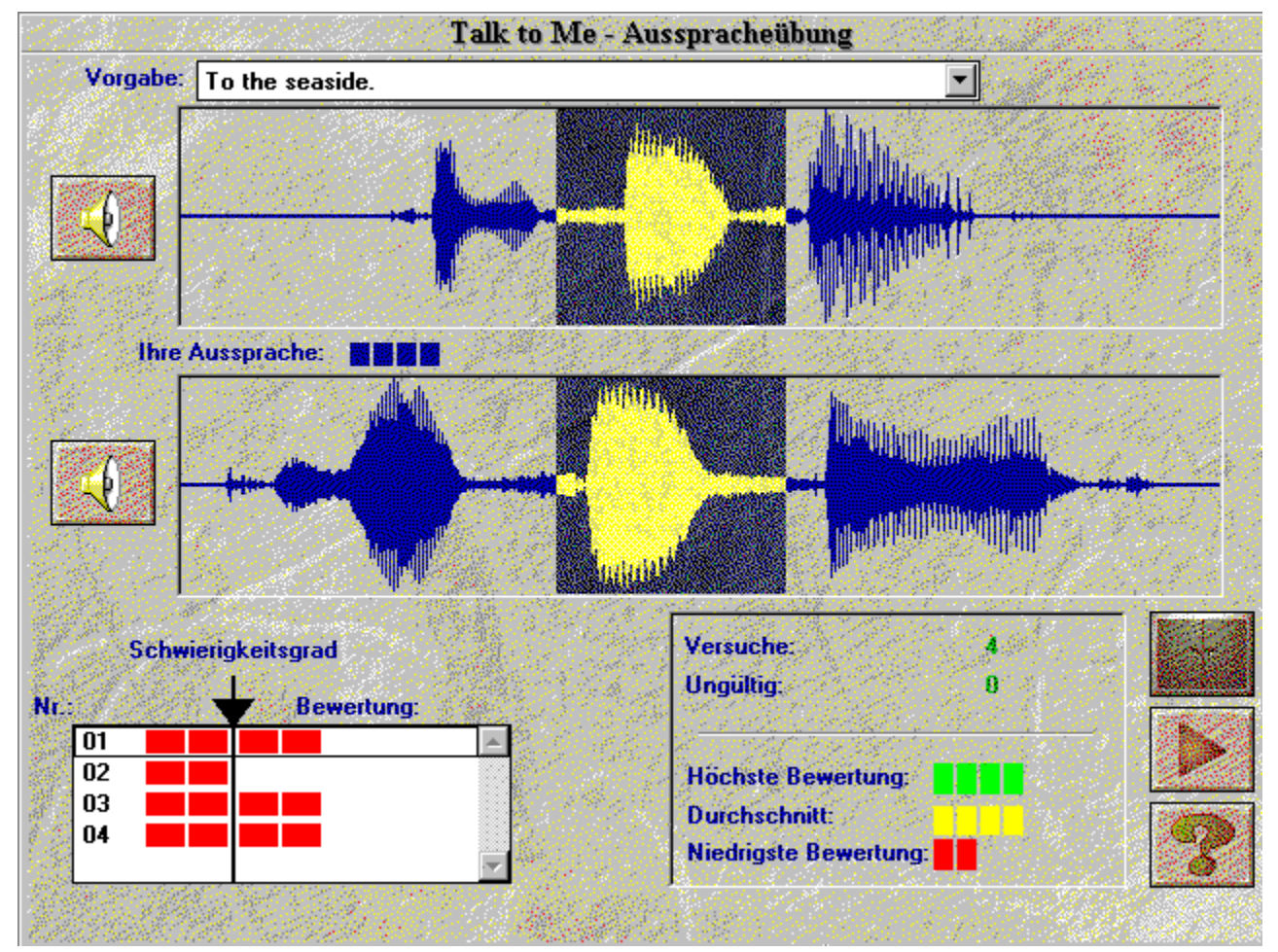

# **Statistik**

Unten links auf dem Bildschirm werden ständig die folgenden Informationen angezeigt:

- · **Anzahl der Versuche der Ausspracheübung**
- · **Anzahl der nicht anerkannten Versuche**: *Sie haben zu früh, zu lange oder zu laut gesprochen usw.*
- · **Höchste Bewertung**
- · **Durchschnittliche Bewertung für alle anerkannten Versuche**
- · **Niedrigste Bewertung**

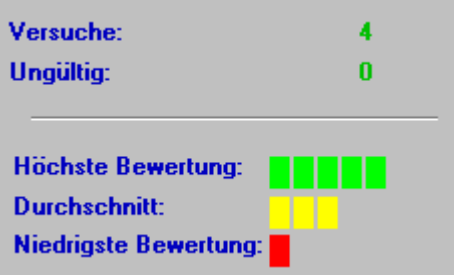

# **Einleitung**

Sie können die Einstellungen überprüfen oder ändern, indem Sie aus dem Menü **Einstellungen** den entsprechenden Befehl wählen.

Bestimmte Einstellungen lassen sich direkt auf dem während des Dialogs angezeigten Bildschirm ändern, z.B. *Schwierigkeitsgrad* und *Lautstärke*.

### **Lautstärkeregelung**

Wenn Sie die Lautstärke erhöhen möchten, klicken Sie auf den nach rechts weisenden Pfeil oder ziehen Sie den Einstellbalken nach rechts.

Soll die Lautstärke verringert werden, so klicken Sie auf den nach links weisenden Pfeil oder ziehen Sie den Einstellbalken nach links. Die eingestellte Lautstärke wird in der Mitte des Dialogfeldes angezeigt.

Wenn Sie die neue Einstellung speichern möchten, klicken Sie auf die Schaltfläche für "OK". Soll dagegen weiterhin die bisherige Lautstärke wirksam sein, so klicken Sie auf die Schaltfläche für "Abbrechen".

# **Schwierigkeitsgrad**

Durch Änderung dieser Einstellung können Sie den Schwierigkeitsgrad Ihrer gegenwärtigen bzw. angestrebten Sprachbeherrschung entsprechend anpassen (siehe Kapitel Dialog).

Wenn Sie den Schwierigkeitsgrad erhöhen möchten, klicken Sie auf den nach rechts weisenden Pfeil oder ziehen Sie den Einstellbalken nach rechts.

Soll der Schwierigkeitsgrad verringert werden, so klicken Sie auf den nach links weisenden Pfeil oder ziehen Sie den Einstellbalken nach links. Der eingestellte Wert wird in der Mitte des Dialogfeldes angezeigt.

Wenn Sie die neue Einstellung speichern möchten, klicken Sie auf die Schaltfläche für "OK". Soll dagegen weiterhin der bisherige Schwierigkeitsgrad wirksam sein, so klicken Sie auf die Schaltfläche für "Abbrechen".

# **Textanzeige**

Während des Dialogs werden drei Textfenster angezeigt:

- · *Frage:* Der Text der Frage, die Sie hören, wird rechts eingeblendet.
- · *Antworten des Teilnehmers:* Nachdem Sie sich die Frage angehört haben, wählen Sie eine der unten rechts auf dem Bildschirm angezeigten Antworten.
- · *Computermeldungen:* Sobald **TaLk to Me** Ihre Antwort erkannt hat, wird unter Umständen über der Frage eine Meldung eingeblendet.

Diese drei Parameter bestimmen die Textanzeige während des Dialogs.

Ein Häkchen links von dem jeweiligen Parameter (*Fragen, Antworten, Computermeldungen)* deutet an, daß der betreffende Text im Verlauf des Dialogs eingeblendet wird.

Fehlt das Häkchen, so erfolgt keine entsprechende Textanzeige.

# **Schriftarten**

Während des Dialogs können vier verschiedene Schriftarten angezeigt werden:

- · *Frage:* Während der Wiedergabe des Beispielsatzes wird der Text der Frage rechts auf dem Bildschirm angezeigt.
- · *Antworten des Teilnehmers:* Nachdem Sie sich den Beispielsatz angehört haben, wählen Sie eine der vorgegebenen Antworten, die unten rechts auf dem Bildschirm angezeigt werden.
- · *Computermeldungen:* Sobald **TaLk to Me** Ihre Antwort erkannt hat, wird unter Umständen über der Frage eine Meldung eingeblendet.
- · *Fehlermeldung:* Falls Sie nicht korrekt antworten, zeigt **TaLk to Me** unten auf dem Bildschirm eine Fehlermeldung an.

Die zur Textanzeige verwendete Schriftart hängt davon ab, ob sie in die für diese vier Kategorien vorgesehenen Felder hineinpaßt.

Nach Klicken auf die betreffende Kategorie können Sie in dem eingeblendeten Dialogfeld die Schriftart und -größe festlegen.

Für die von Ihnen gewählte Schriftart und -größe wird unten rechts im Dialogfeld ein Beispiel angezeigt.

# **Aufforderung zum Antworten**

Sie können festlegen, ob die Aufforderung als Text oder in grafischer Form angezeigt werden soll.

# **Hintergrundgeräusche**

**TaLk to Me** analysiert die Hintergrundgeräusche an Ihrem Arbeitsplatz und paßt die Spracherkennung entsprechend an.

**Anmerkung:** Während **TaLk to Me** den Geräuschpegel mißt, dürfen Sie nicht sprechen, das Mikrofon berühren oder andere Geräusche machen (ca. 1 Sekunde lang).

Durch diese Funktion ist **TaLk to Me** in der Lage, zwischen ruhigen und lauten Umgebungen zu unterscheiden; führen Sie sie aus, wenn Sie meinen, daß sich die Spracherkennung (und damit auch Ihre Bewertung) erheblich verschlechtert hat.

# **System-Informationen**

Diese Einstellung ermöglicht Ihnen, sich über die Konfiguration Ihres Systems zu informieren.

Sie erhalten Informationen über Ihre Grafikkarte, Ihre Soundkarte und die Rechengeschwindigkeit Ihres Computers.

# **Einleitung**

Wählen Sie aus dem Menü **Übungen** den betreffenden Befehl, um die gewünschte Übung durchzuführen.

Wenn Sie während des Dialogs eine Übung durchführen möchten, klicken Sie auf die entsprechende Schaltfläche.

Sie können die Übung jederzeit beenden oder die Antwort bzw. die Korrektur einer vervollständigten Übung verlangen, indem Sie auf eine der folgenden Schaltflächen klicken:

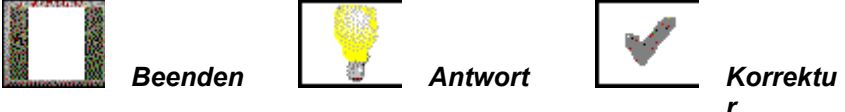

### **Wörter zuordnen**

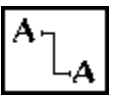

In dieser Übung müssen Sie die in den beiden Spalten vorgegebenen Wörter/Aussagen einander zuordnen.

Setzen Sie den Mauszeiger jeweils auf ein Wort in der einen Spalte, drücken Sie die Maustaste, und ziehen Sie die Maus bei gedrückter Taste zu dem passenden Wort in der anderen Spalte.

### **Leerstellen ausfüllen**

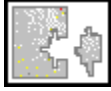

Die in dem unteren Feld vorgegebenen Wörter/Aussagen müssen in die entsprechenden Leerstellen eingefügt werden.

Setzen Sie den Mauszeiger jeweils auf das betreffende Wort, drücken Sie die linke Maustaste, und ziehen Sie das Wort bei gedrückter Taste in die entsprechende Lücke.

Wenn Sie auf ein Wort doppelklicken, wird es automatisch in die erste freie Lücke eingesetzt.

### **Wortfolge**

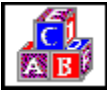

In dieser Übung müssen Sie einen Satz bilden, indem Sie die in dem oberen Feld vorgegebenen Wörter in dem unteren Feld in der richtigen Reihenfolge anordnen.

Setzen Sie den Mauszeiger jeweils auf das betreffende Wort, drücken Sie die linke Maustaste, und ziehen Sie das Wort bei gedrückter Taste an die gewünschte Stelle.

Wenn Sie auf ein Wort doppelklicken, wird es automatisch an das jeweilige Ende angefügt.

# **Hangman**

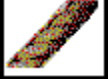

Sie müssen die Buchstaben einsetzen, aus denen sich das Wort mit der beschriebenen Bedeutung ergibt.

Sie haben nur eine begrenzte Anzahl von Versuchen. Klicken Sie jeweils auf den gewünschten Buchstaben.
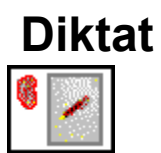

Schreiben Sie den Text, der Ihnen vorgesprochen wird.

# **Beschreibung**

Es gibt drei Arten von Hilfe: *Software, Information und Übersetzung (des Textes oder aller Sätze).*

# **Software-Hilfe**

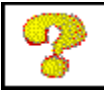

Mit Hilfe dieser Schaltfläche können Sie Zugang zu der Software-Hilfe erhalten.

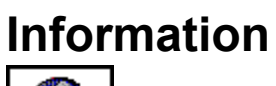

 $\bm{\bm{\mathcal{Q}}}$ 

Beim Klicken auf diese Schaltfläche, erhalten Sie Informationen auf die rechte Maustaste.

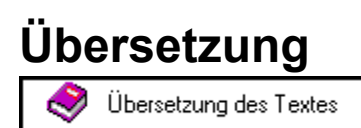

Mit Hilfe dieser Schaltfläche erhalten die Übersetzung des Textes (falls vorhanden).

# **Einleitung**

Um Zugang zum Gesamtüberblick der Lektion zu erhalten, wählen Sie **Gesamtüberblick der Lektion** aus dem Menü **Lektion**. Die Software läßt eine Tabelle am Bildschirm erscheinen, in der die Ergebnisse jeder Übung (Dialog, Ausspracheübung, Wörter zuordnen, Lückentext, Wortfolge, Hangman, Diktat) zusammengefaßt werden.

# **Kommentierung**

Die Ergebnisse für die laufende Lektion werden in Gläsern enthalten. Jedes Glas entspricht einer Übung.

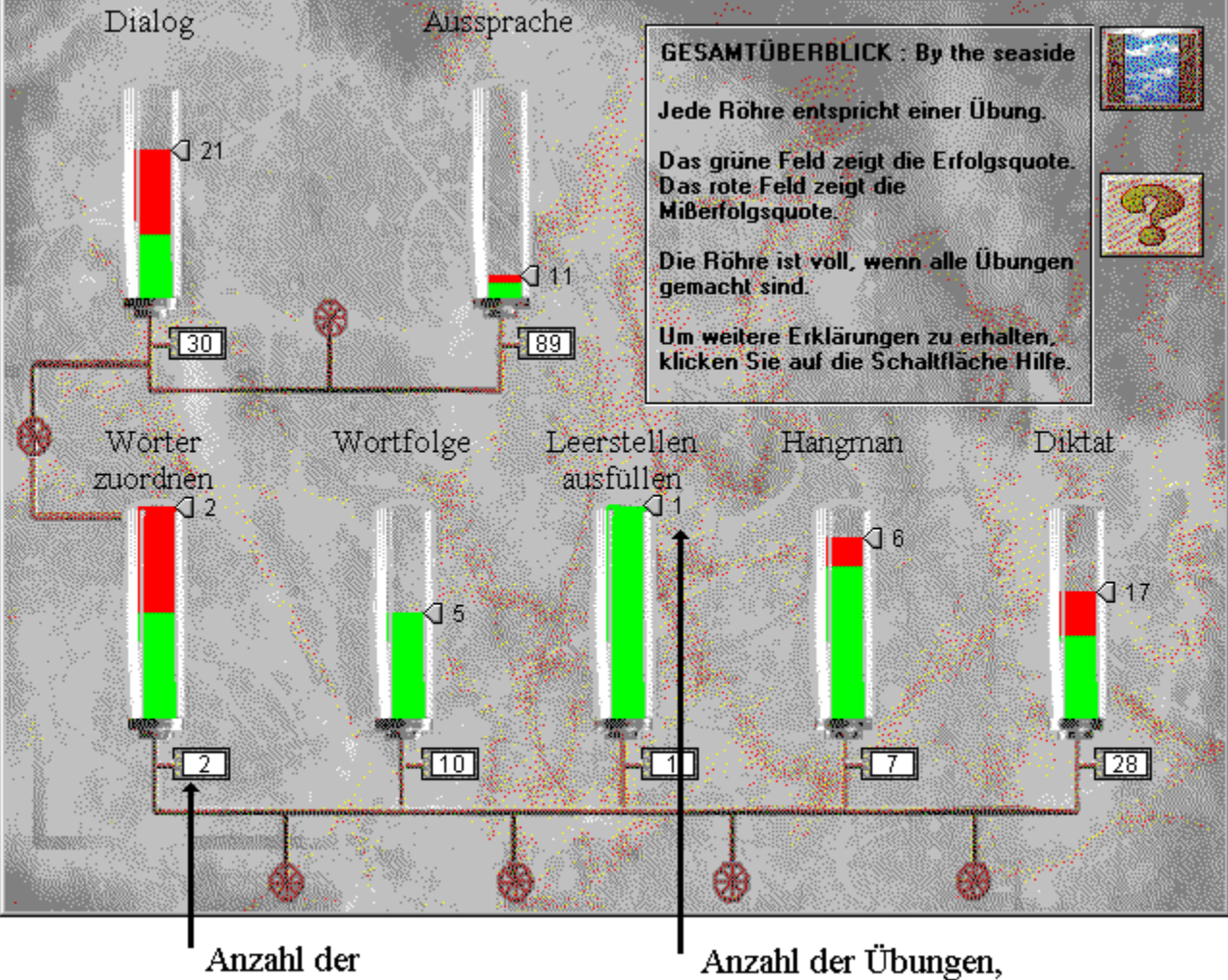

verfügbaren Übungen

die schon getan sind

Das grüne Feld zeigt die Erfolgsquote und das rote Feld die Mißerfolgsquote. Je höher die Zahl der gemachten Übungen ist, desto voller das Glas ist. Wenn alle Übungen gemacht sind, ist das Glas voll.

### **Ich höre nichts!**

- · Prüfen Sie, ob der Kopfhörer/Lautsprecher **korrekt angeschlossen** ist.
- · Testen Sie mit Hilfe **anderer Software** oder auf einem **anderen Computer**.
- · Prüfen Sie, ob **TaLk to Me** korrekt installiert ist und wie vorgesehen ausgeführt wird; da es unter Umständen mehrere Fehlerursachen gibt, suchen Sie nach **anderen Anhaltspunkten**.
- · Ihre **Soundkarte** scheint nicht zu funktionieren. Prüfen Sie, ob das in Verbindung mit anderer Software auch der Fall ist. Versuchen Sie, eine eigene Sprachaufnahme mit dem Windows 3.1- Klangrecorder oder dem Windows 95-Magnetophon zu machen, und hören Sie sich das Ergebnis an.
- Wenn Ihre Soundkarte über eine "**Mixer-Schnittstelle**" verfügt, prüfen Sie deren Einstellungen.

#### **Die Tonqualität ist schlecht!**

- · Prüfen Sie, ob der Kopfhörer/Lautsprecher korrekt angeschlossen ist.
- · Testen Sie mit Hilfe **anderer Software** oder auf einem **anderen** Computer.
- · Ist die Tonqualität ständig oder nur dann schlecht, wenn Sie die Ausspracheübung wiedergeben? Im letzteren Fall liegt der Fehler an Ihrem **Mikrofon**.
- · Unter Umständen arbeitet Ihre **Soundkarte** nicht richtig. Testen Sie sie getrennt von der Software.
- · Falls Sie lediglich ein gleichmäßiges, schrilles Rauschen hören, kann ein **Konflikt** zwischen verschiedenen
- · Karten die Ursache sein. Versuchen Sie, die Interrupt-Werte und Adressen zu ändern.
- Wenn Ihre Soundkarte über eine "**Mixer-Schnittstelle**" verfügt, prüfen Sie deren Einstellungen.

#### **Der Computer versteht mich nicht!**

- · Prüfen Sie, ob der Kopfhörer/Lautsprecher **korrekt angeschlossen** ist.
- · Testen Sie mit Hilfe **anderer Software** oder auf einem **anderen Computer**.
- · Sprechen Sie lauter; kontrollieren Sie, ob der Computer Sie überhaupt nicht oder nur schlecht versteht.
- · Prüfen Sie, ob **TaLk to Me** korrekt installiert ist und wie vorgesehen ausgeführt wird; da es unter Umständen mehrere Fehlerursachen gibt, suchen Sie nach **anderen Anhaltspunkten**.
- · Ihre **Soundkarte** scheint nicht zu funktionieren. Prüfen Sie, ob das in Verbindung mit anderer Software auch der Fall ist. Versuchen Sie, eine eigene Sprachaufnahme mit dem Windows 3.1- Klangrecorder oder dem Windows 95-Magnetophon zu machen, und hören Sie sich das Ergebnis an.
- Wenn Ihre Soundkarte über eine "**Mixer-Schnittstelle**" verfügt, prüfen Sie deren Einstellungen.

#### **Der Computer versteht mich nicht fehlerfrei!**

- · Prüfen Sie, ob der Kopfhörer/Lautsprecher **korrekt** angeschlossen ist.
- Schlagen Sie im Kapitel "Empfehlungen" nach, und folgen Sie genau den grundsätzlichen **Anweisungen**.
- · Prüfen Sie, ob der Fehler **sowohl** im Dialog **als auch** in der Ausspracheübung auftritt. Wenn ja, lesen Sie die Kapitel "Installation" und "Ausspracheübung".
- · Denken Sie darüber nach, ob Sie die Anweisungen genau befolgen oder ob der **Computer** den Fehler verursacht.
- · Testen Sie Ihr Mikrofon mit Hilfe **anderer Software** oder auf einem **anderen Computer**.
- Wenn Ihre Soundkarte über eine "**Mixer-Schnittstelle**" verfügt, prüfen Sie deren Einstellungen.

#### **Ich kann** TaLk to Me **nicht ausführen!**

- · Hatten Sie irgendwelche Probleme bei der Installation? Führen Sie sie erneut durch, und achten Sie genau auf die Anweisungen.
- · Prüfen Sie, ob Windows korrekt konfiguriert ist.
- · Prüfen Sie, wieviel Speicher frei ist.
- · Arbeitet die **Soundkarte** einwandfrei? Schlagen Sie im Installationshandbuch für die Karte nach.
- · Unter Umständen liegt ein **Konflikt** mit anderen Karten vor. Schlagen Sie in den Unterlagen für die einzelnen Karten nach, um das Problem zu lösen.

#### **Ich kann** TaLk to Me **nicht installieren!**

- · Prüfen Sie, ob Ihre CD-ROM gelesen werden kann; prüfen Sie im Fenster des Datei-Managers das Hauptverzeichnis der CD-ROM **TaLk to Me**. Schlagen Sie in den Unterlagen für Ihr CD-ROM-Laufwerk nach.
- · Prüfen Sie, ob auf Ihrer Festplatte ausreichend Speicherplatz frei ist.
- · Falls der Fehler mit der Installation der Soundkarte zusammenhängt, schlagen Sie in den Unterlagen nach, insbesondere hinsichtlich möglicher **Konflikte** mit anderen Karten.
- · Prüfen Sie, ob Windows korrekt **konfiguriert** ist.

## **Ich erhalte immer eine schlechte Bewertung!**

- · Siehe Kapitel Lehrmethode, Abschnitt *"Verbessern der Aussprache"*.
- · Unter Umständen liegt das einfach nur daran, daß etwas nicht richtig angeschlossen ist; s.o. unter *"Der Computer versteht mich nicht einwandfrei!".*
- · Es kann sein, daß die **Hintergrundgeräusche** zu groß sind; versuchen Sie, an einem ruhigen Platz zu arbeiten.

## **Die Bildqualität ist schlecht!**

- · Besitzen Sie eine SVGA-Grafikkarte mit mindestens 512 KB Speicher? Ohne eine solche Karte ist die Bildqualität schlecht.
- · Ist Ihre Windows-Konfiguration korrekt? Prüfen Sie, ob eine Auflösung von 800 x 600 Bildpunkten bei 256 Farben festgelegt ist.
- · **TaLk to Me** informiert Sie zu Beginn, daß es nur bei 16 Farben ausgeführt werden kann. Prüfen Sie die Windows-Konfiguration und Ihre Grafikkarte.

## **Meine Versuche im Dialog werden nicht anerkannt!**

- · Kontrollieren Sie den Schwierigkeitsgrad; ist er zu hoch, wird nichts anerkannt!
- · Versuchen Sie, Ihre Aussprache zu verbessern, indem Sie die Übung durchführen und auf Ihre Bewertung achten.